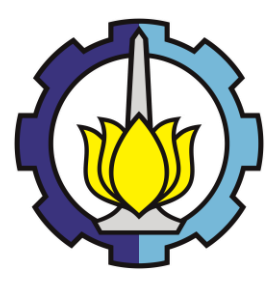

## **KERJA PRAKTIK – KA 184704**

**PT PUTRADUTA BUANASENTOSA**

# **ANALISIS DOMINASI PASAR DAN FORECAST PENJUALAN PADA PT PUTRADUTA BUANASENTOSA**

**Annisa Fathimah Azzahra NRP 5006201084**

**Dosen Pembimbing: R Mohamad Atok, S.Si., M.Si., Ph.D**

**PROGRAM STUDI SARJANA SAINS AKTUARIA DEPARTEMEN AKTUARIA FAKULTAS SAINS DAN ANALITIKA DATA INSTITUT TEKNOLOGI SEPULUH NOPEMBER SURABAYA 2023**

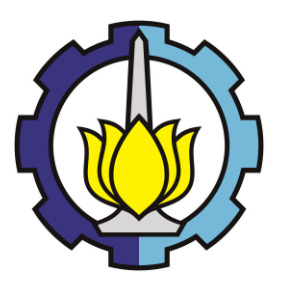

# **KERJA PRAKTIK – KA 184704**

# **PT PUTRADUTA BUANASENTOSA**

# **ANALISIS DOMINASI PASAR DAN FORECAST PENJUALAN PADA PT PUTRADUTA BUANASENTOSA**

**Annisa Fathimah Azzahra NRP 5006201084**

**Dosen Pembimbing: R Mohamad Atok, S.Si., M.Si., Ph.D**

**PROGRAM STUDI SARJANA SAINS AKTUARIA DEPARTEMEN AKTUARIA FAKULTAS SAINS DAN ANALITIKA DATA INSTITUT TEKNOLOGI SEPULUH NOPEMBER SURABAYA 2023**

#### **LEMBAR PENGESAHAN II**

#### **LAPORAN KERJA PRAKTIK**

Program Studi Sarjana Sains Aktuaria Departemen Aktuaria Fakultas Sains dan Analitika Data Institut Teknologi Sepuluh Nopember Surabaya

Surabaya, 4 September 2023

Menyetujui,

**Dosen Rembimbing** 

R Mohamad Atok, S, Si., M, Si., Ph.D NIP. 19710915 199702 1 001

Mengetahui, Kepala Departemen Aktuaria **FSAD ITS** KE*BUD*a TEKNOLOGI Se

> Dr. Drs. Soehardjoepri, M.Si. TP. 19620504 198701 1 001

> > iii

 $MS7r_{Z_2}$ FAKUL

**OFPARTEMEN** 

**AATUARIA** 

.6

KEMENTERIAN

#### **LEMBAR PENGESAHAN II**

#### **LAPORAN KERJA PRAKTIK**

**PT Putraduta Buanasentosa**

**Jakarta, 4 September 2023**

**Menyetujui,**

**Pembimbing Lapangan**

**Abdurrahman Faiz S.T NIK. 120185**

**Mengetahui, Pemimpin Perusahaan / Company Leaders**

**Dwi Prasetya S.Kom NIK. 120041**

#### **KATA PENGANTAR**

Puji Syukur atas kehadirat Tuhan yang Maha Esa sehingga penulis dapat menyelesaikan proposal Kerja Pratik ini. Kerja Praktik merupakan salah satu mata kuliah wajib Departemen Aktuaria FSAD ITS. Kerja Praktik ini dilaksanakan di PT PUTRADUTA BUANASENTOSA yang diharapkan penulis mampu mengaplikasikan ilmu yang telah didapatkan selama kegiatan pembelajaran di kelas dan mendapatkan pengalaman serta wawasan baru di dunia kerja.

Kerja praktik (KP) ini diselenggarakan oleh Departemen Aktuaria FSAD ITS. Program ini bertujuan untuk membantu mahasiswa Departemen Aktuaria FSAD ITS dalam mengenal dan memahami lingkungan kerja yang sebenarnya dan dapat menerapkan ilmu yang sudah didapat sesuai dengan bidangnya. Karena itu, diharapkan program Kerja Praktik (KP) ini dapat berjalan lancar dan dapat mencapai tujuannya.

Penulis ingin berterima kasih kepada pihak-pihak yang telah mendukung untuk pelaksanaan penyusunan proposal Kerja Praktik (KP). Penulis menyadari bahwa penyusunan laporan ini masih terdapat banyak kekurangan hingga kesalahan. Maka dari itu, penulis sangat menerima kritik dan saran yang membangun demi hasil yang lebih baik di kemudian hari. Semoga proposal Kerja Praktik (KP) ini dapat bermanfaat bagi semua pihak.

> Surabaya, 4 September 2023 Hormat saya,

> > Penulis

# **DAFTAR ISI**

<span id="page-5-0"></span>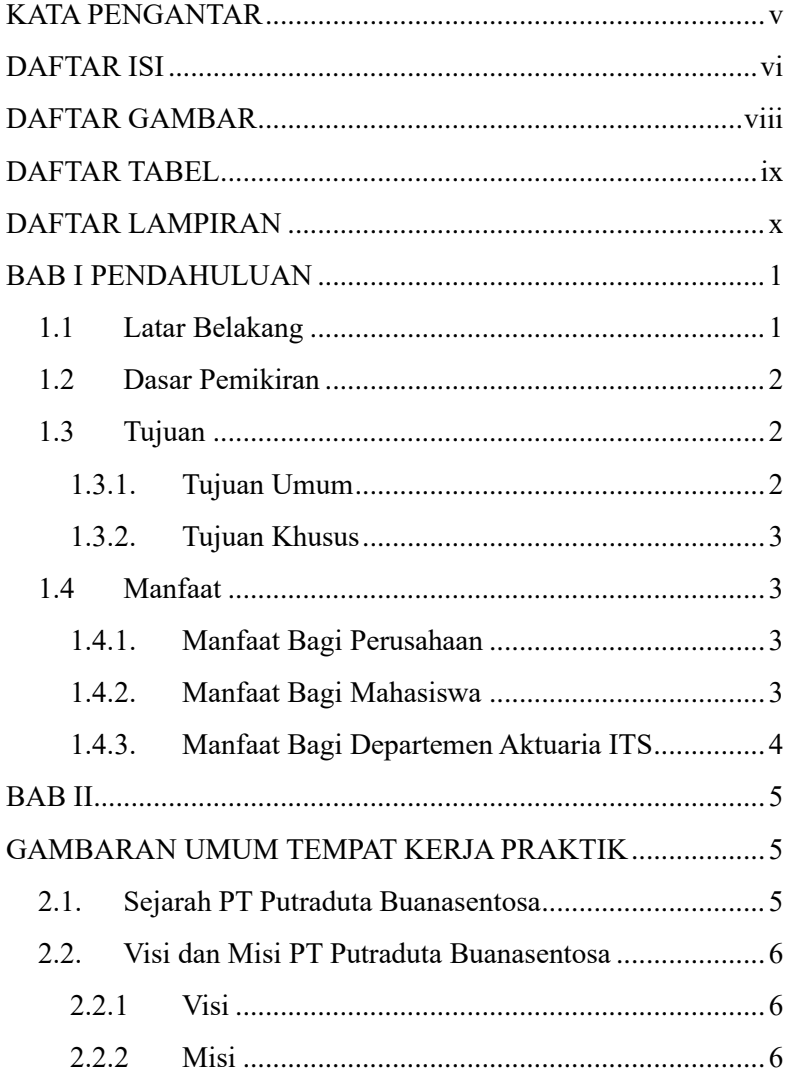

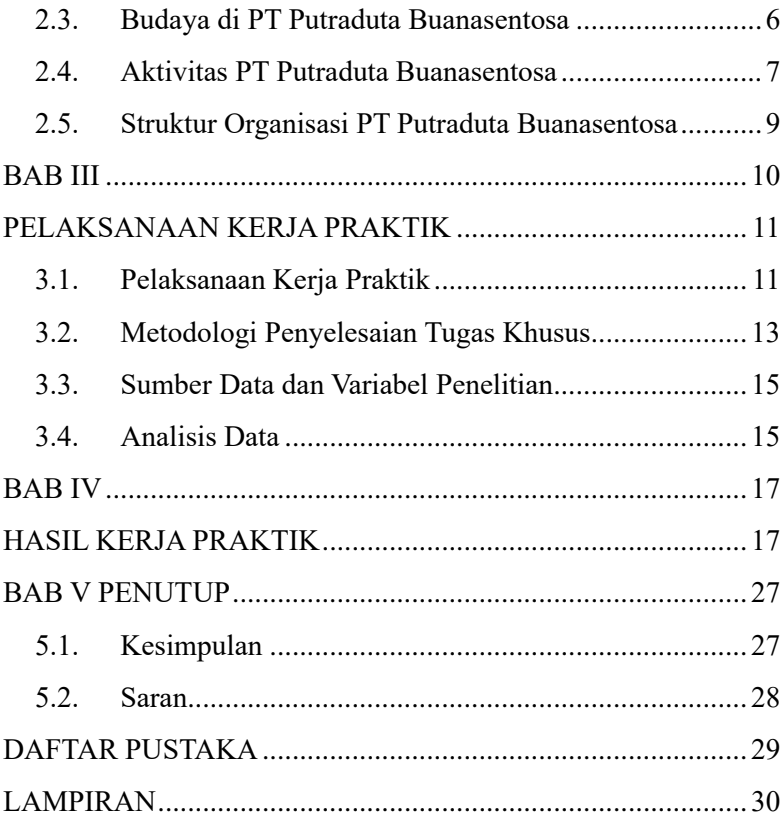

# **DAFTAR GAMBAR**

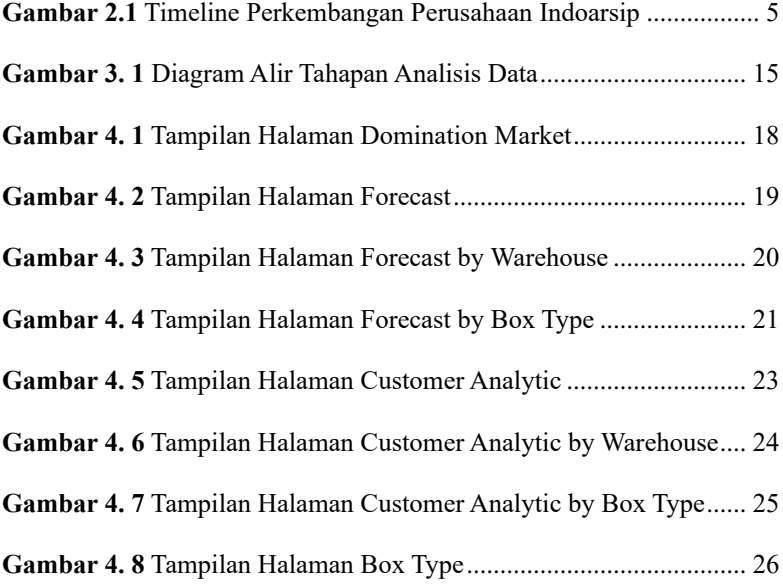

# **DAFTAR TABEL**

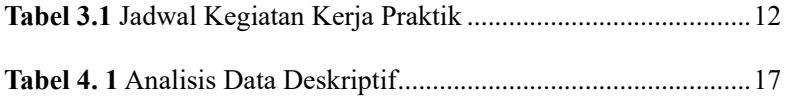

# **DAFTAR LAMPIRAN**

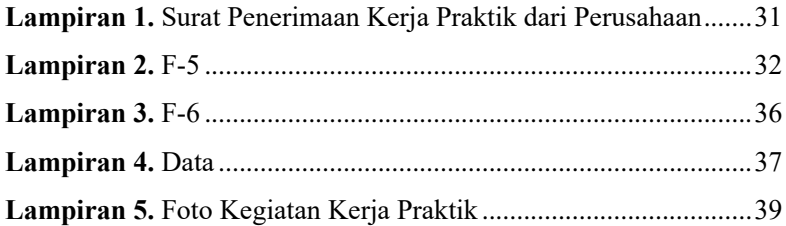

#### **BAB I PENDAHULUAN**

#### **1.1 Latar Belakang**

Dalam menghadapi tantangan di dunia kerja, seorang mahasiswa tidak hanya harus memiliki pengetahuan yang cukup tetapi juga memiliki keterampilan yang kompeten. Mahasiswa harus mempersiapkan diri untuk memasuki dan terjun langsung ke dunia kerja sesuai dengan kompetensinya, sehingga tidak hanya dapat meningkatkan ilmu yang diperoleh selama perkuliahan, tetapi juga kemampuan aplikasi yang sebenarnya, koneksi yang luas, melatih dalam memecahkan masalah, meningkatkan skill komunikasi, serta akan meningkatkan responsif yang baik terhadap sebuah perubahan atau perkembangan yang sedang terjadi. Dengan pemikiran tersebut, Institut Teknologi Sepuluh Nopember (ITS) memberikan kesempatan kepada mahasiswa untuk mengaplikasikan ilmu melalui Kerja Praktik (KP). Dengan kerja praktik ini, ITS juga mendorong mahasiswanya untuk menjadi Sumber Daya Manusia (SDM) yang unggul dan berkualitas dengan menambah dan menerapkan ilmu di dunia kerja. Salah satu bentuk penerapan ilmu adalah kerja praktik yang bertujuan untuk menambah pengetahuan mahasiswa terhadap materi dipelajari di perkuliahan dengan melatih mahasiswa untuk terjun langsung didunia kerja supaya mampu meningkatkan ilmu dan pengaplikasiannya, serta skill yang dibutuhkan saat terjun ke dunia kerja profesional kedepannya.

Kerja praktik memberikan manfaat bagi mahasiswa ketika mereka mendapatkan pengalaman dalam memecahkan masalah nyata di dunia kerja, mengembangkan tanggung jawab atas tugas/pekerjaan mereka sendiri, dan menjaga komunikasi dan koordinasi antar rekan kerja untuk mempersiapkan mahasiswa dalam menghadapi dunia kerja secara langsung. Selain itu, kerja praktik juga bermanfaat bagi perusahaan tempat kerja praktik dilakukan. Perusahaan mendapat manfaat dari fakta bahwa siswa dapat berkontribusi untuk memecahkan masalah operasional

menggunakan mata kuliah aktuaria yang sesuai. Oleh karena itu, kami mahasiswa Departemen Aktuaria FSAD ITS bermaksud mengajukan proposal kerja praktik untuk mengaplikasikan ilmu aktuaria di PT Putraduta Buanasentosa yang akan dilaksanakan selama satu bulan dari Juni 2023 hingga Juli 2023.

## **1.2 Dasar Pemikiran**

Dasar pemikiran yang digunakan dalam pelaksanaan Kerja Praktik ini diantaranya sebagai berikut:

- 1. Mengimplementasikan Tri Dharma Perguruan Tinggi, yaitu kepemimpinan, penelitian, dan pengabdian masyarakat.
- 2. Mengimplementasikan tujuan pendidikan Institut Teknologi Sepuluh Nopember Surabaya, yaitu kepemimpinan, keahlian, berpikir ilmiah, dan sikap hidup bermasyarakat.
- 3. Meningkatkan kerja sama dengan berbagai bidang dan bermasyarakat yang bertujuan untuk meningkatkan relevansi mutu pendidikan dan penelitian.
- 4. Mampu menerapkan ilmu-ilmu bersifat teoritis yang sudah didapatkan selama proses perkuliahan secara praktikal di tempat kerja.

## **1.3 Tujuan**

Kerja Praktik yang dilakukan oleh mahasiswa Departemen Aktuaria FSAD ITS memiliki beberapa tujuan diantaranya:

## **1.3.1.Tujuan Umum**

Adapun tujuan umum yang ingin dicapai dalam pelaksanaan Kerja Praktik ini sebagai berikut:

- 1. Memenuhi salah satu syarat kelulusan Program Studi Sarjana (S-1).
- 2. Mengimplementasikan teori-teori yang didapat selama perkuliahan di Departemen Aktuaria dalam dunia kerja secara nyata.
- 3. Mendapatkan kesempatan untuk berlatih menyelesaikan permasalahan di dunia kerja.
- 4. Mendapatkan pengalaman bersosialisasi dan berkomunikasi di dunia kerja.
- 5. Memahami sistem kerja di PT Putraduta Buanasentosa.

## **1.3.2.Tujuan Khusus**

Adapun tujuan khusus yang ingin dicapai dalam pelaksanaan Kerja Praktik ini sebagai berikut:

- 1. Memberikan alternatif penyelesaian dari permasalahan yang diberikan oleh PT Putraduta Buanasentosa.
- 2. Melakukan analisis terkait bidang ilmu aktuaria di PT Putraduta Buanasentosa.

# **1.4 Manfaat**

Kerja Praktik yang dilakukan oleh mahasiswa Departemen Sains Aktuaria FSAD ITS memiliki beberapa manfaat diantaranya sebagai berikut:

### **1.4.1.Manfaat Bagi Perusahaan**

- 1. Menciptakan kerja sama yang terjalin antara PT Putraduta Buanasentosa dengan dunia pendidikan khususnya, Departemen Sains Aktuaria ITS Surabaya secara langsung.
- 2. Mengidentifikasi dan menyelesaikan permasalah yang terjadi di PT Putraduta Buanasentosa sebagai tugas khusus dalam pelaksanaan Kerja Praktik (KP) yang berhubungan dengan bidang ilmu aktuaria.

## **1.4.2.Manfaat Bagi Mahasiswa**

- 1. Menambah pengalaman dan pengetahuan mengenai dunia kerja serta mampu mengimplementasikan ilmu aktuaria dalam permasalahan di dunia kerja secara langsung.
- 2. Menyelesaikan tugas akademik Kerja Praktik sebagai syarat kelulusan Program Studi Sarjana (S-1).
- 3. Menambah relasi dengan berbagai pihak selama pelaksanaan Kerja Praktik berlangsung.
- 4. Menghasilkan lulusan yang berkualitas dan profesional dalam bidang yang dikuasai serta, dapat menjalin kerja sama antara lingkungan akademik dengan dunia kerja khususnya pada perusahaan yang bersangkutan.

## **1.4.3.Manfaat Bagi Departemen Aktuaria ITS**

- 1. Menjalin kerja sama secara langsung dengan PT Putraduta Buanasentosa yang menerapkan kualitas berdasarkan aplikasi ilmu aktuaria dalam perkembangannya.
- 2. Memberikan informasi mengenai penerapan bidang keilmuan aktuaria di dunia kerja yang dapat digunakan sebagai bahan penelitian.
- 3. Menghasilkan lulusan dengan kompetensi yang baik dan dapat dikenal oleh pihak luar khususnya tempat Kerja Praktik.

#### **BAB II GAMBARAN UMUM TEMPAT KERJA PRAKTIK**

#### **2.1. Sejarah PT Putraduta Buanasentosa**

Semenjak perusahaan terbentuk, PT Putraduta Buanasentosa atau lebih dikenal dengan nama IndoArsip telah menjadi salah satu pelopor perusahaan di bidang jasa penyimpanan dan perawatan arsip di Indonesia. Dengan lokasi gudang yang tersebar di kota – kota besar di Indonesia, IndoArsip dapat menjangkau kebutuhan pelanggan di berbagai tempat termasuk di remote area yang susah dijangkau.

Berdiri semenjak tahun 1995, IndoArsip memulai jasa penyimpanan, perawatan dan pemusnahan hanya untuk dokumen kertas, namun seiring dengan pertumbuhan ekonomi dan digitalisasi informasi, IndoArsip mengembangkan jasa dalam perawatan, penyimpanan, dokumen digital dan dokumen berharga, jasa alih media ke dokumen elektronik, manajemen fasilitas serta jasa konsultasi dan manajemen kearsipan **(PT. Putraduta Buanasentosa, 2021)**.

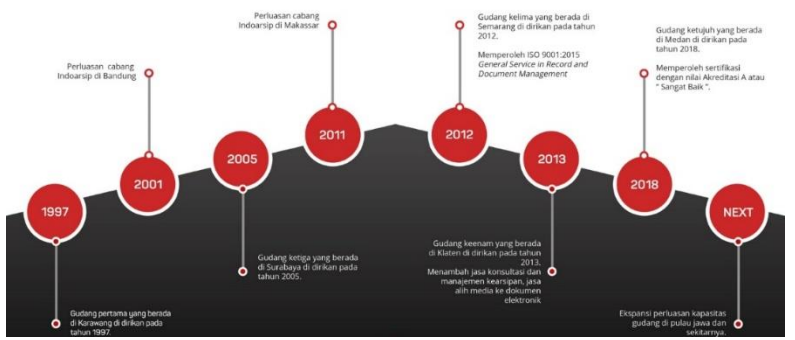

**Gambar 2.1** Timeline Perkembangan Perusahaan Indoarsip

IndoArsip memiliki standard akreditasi kerarsipan A atau "Sangat Baik" dari Lembaga Arsip Nasional Republik Indonesia serta sertifikasi standard Internasional ISO 9001:2015 General Service in Record and Document Management, IndoArsip berkomitmen untuk memberikan jasa dan solusi yang terbaik, yang dapat disesuaikan untuk kebutuhan bisnis anda.

## **2.2. Visi dan Misi PT Putraduta Buanasentosa**

Adapun Visi dan Misi yang dimiliki PT Putraduta Buanasentosa dalam menjalankan perusahaannya adalah sebagai berikut.

### **2.2.1 Visi**

Menjadi di kenal sebagai perusahaan yang bertanggung jawab dan terpercaya di kawasan dan bertekad untuk menjadi yang terdepan dalam bidang usaha Records dan Documents Management.

### **2.2.2 Misi**

Kami bergerak dalam bidang usaha yang membuat record dan dokumen menjadi rapih sehingga dapat memberi nilai tambah bagi para pelanggan kami dan pemaku kepentingan lainnya.

## **2.3. Budaya di PT Putraduta Buanasentosa**

Berdasarkan laman resmi PT Putraduta Buanasentosa, dalam melaksanakan kegiatan dalam PT Putraduta Buanasentosa menjunjung tinggi penerapan budaya perusahan sebagai berikut:

1. Keamanan

Pembentukan dan pemeliharaan langkah-langkah perlindungan yang memastikan keadaan inviolabilty dari tindakan bermusuhan atau pengaruh.

- 2. Integritas Konsistensi tindakan, nilai, metode, langkah-langkah, prinsip, dan hasil.
- 3. Kejujuran

Berbicara kebenaran dan menciptakan kepercayaan dalam pikiran orang lain.

4. Tanggung Jawab

Act secara profesional, taat hukum, dan menempatkan kepentingan pelanggan di depan kepentingan kita sendiri

#### **2.4. Aktivitas PT Putraduta Buanasentosa**

Berdasarkan laman resmi, PT Putraduta Buanasentosa memiliki beberapa layanan perusahaan, yaitu pemilahan dan penataan arsip, penyimpanan dan perawatan arsip, penyimpanan dokumen berharga, pemusnahan arsip, *digital service*, dan *turnkey project* kearsipan.

1. Pemilahan dan Penataan Arsip

Kegiatan memilah-milah, mengatur, menata serta merapikan arsip atau dokumen dalam suatu tatanan yang sistematis serta logis, lalu kemudian menyimpan serta merawat arsip untuk digunakan sesuai peruntukan nya. Pemilahan & Penataan arsip yang benar harus sesuai dengan klasifikasinya agar arsip yang disimpan dapat diketemukan kembali dengan cepat, tepat dan akurat serta lengkap apabila dibutuhkan sehingga meningkatkan efisiensi dan efektifitas kerja.

2. Penyimpanan dan Perawatan Arsip

Indoarsip sejak tahun 1995, memiliki layanan Penyimpanan dan Perawatan Arsip yang sudah terakreditasi A dari ANRI (Arsip Nasional Republik Indonesia) serta tersertifikasi ISO 9001:2015. Layanan ini dilengkapi dengan layanan keamanan seperti Sistem Pengawasan Terpusat (Central Monitoring System), pest control & rodent control serta disempurnkan dengan sistem penyimpanan arsip yang terkomputerisasi sehingga terdata dengan baik dan dapat diakses dengan mudah & cepat. Fasilitas penyimpanannya dengan sistem racking berstandar internasional, Indoarsip memiliki bermacam fasilitas seperti sistem penanggulangan kebakaran, perawatan arsip secara rutin & berkala, serta sistem keamanan yang terlatih & berpengalaman

- 3. Penyimpanan Dokumen Berharga
	- Indoarsip memiliki Ruang Tahan Api (vault) untuk menyimpan dokumen-dokumen berharga seperti BPKB, sertifikat tanah, surat berharga, tape backup, catatan bisnis penting, komputer media, film dan dokumen penting lainnya. Ruang ini dibuat dengan konstruksi baja dan instalasi khusus serta pintu khasanah yang tahan terhadap api sampai dengan 4 jam.
- 4. Pemusnahan Arsip

Jasa pemusnahan adalah jasa menghancurkan dokumen arsip yang masa retensi nya telah habis atau atas dasar alasan lainnya sehingga dokumen tersebut harus dihancurkan agar tidak berpindah tangan ke pihak lain. Pemusnahan dilakukan menggunakan mesin shredder (pencacahan/penghancuran) yang memiliki kapasitas 500 kg/jam dan 350 kg /jam dengan safety rating  $\overline{1}$  & 2 yang disertai dengan berita acara pemusnahan. Indoarsip juga menyediakan kotak sampah kertas dimana kotak sampah tersebut difungsikan sebagai pembuangan sampah kertas harian yang kami tempatkan dikantor pelanggan.

*5. Digital Service*

Seiring dengan perkembangan teknologi dan digitalisasi adanya peningkatan aktifitas di perusahaan untuk bergerak dari proses analog ke proses digital. Indoarsip menyediakan layanan untuk mengkonversi dokumen kertas menjadi dokumen digital, untuk mendukung pembangunan sebuah sistem manajemen dokumen terpadu secara elektronik.

6. *Turnkey Project* Kearsipan

Sistem pelayanan dari Indoarsip untuk memenuhi kebutuhan calon pelanggan ataupun pelanggan yang memerlukan solusi kearsipan secara komprehensif berdasarkan kontrak yang disepakati, dimana pelanggan menyerahkan sepenuhnya pelaksanaan proyek kearsipan mulai dari tahap konsultasi, perancangan desain,

8

pembangunan repostiory arsip, pembuatan sistem/operasional hingga proses penyerahan untuk siap dioperasikan oleh pelanggan, dimana pelanggan menyediakan tanah dan perizinannya.

### **2.5. Struktur Organisasi PT Putraduta Buanasentosa**

Dalam menjalankan usahanya, struktur organisasi yang dimiliki oleh PT Putraduta Buanasentosa adalah sebagai berikut:

- **Presiden Direktur**
- **Chief Executive Officer**
- **Manager:**
	- **-** Manager HRGA
	- **-** Manager FA
	- **-** Manager Conventional Archive
	- **-** Manager Electronic Archive
	- **-** Repository Manager

*("Halaman ini sengaja dikosongkan")*

#### **BAB III PELAKSANAAN KERJA PRAKTIK**

#### **3.1. Pelaksanaan Kerja Praktik**

Pelaksanaan kerja praktik di PT Putraduta Buanasentosa, tepatnya berada di Komp. Perkantoran Buncit Mas Blok B No.12, Jl. Mampang Prapatan Raya No.108, Jakarta Selatan 12760. Kegiatan kerja praktik berlangsung selama 5 minggu, terbagi dalam dua periode, yaitu dimulai pada tanggal 19 Juni hingga 14 Juli 2023, dan kemudian dilanjutkan pada tanggal 24 Juli hingga 28 Juli 2023. Selama periode kerja praktik ini, saya memiliki kesempatan untuk bekerja dengan dua mode berbeda, yaitu bekerja di kantor (*Work From Office*/WFO) dan bekerja dari rumah (*Work From Home*/WFH). Jam kerja yang berlaku adalah dari pukul 08.30 hingga 17.30 WIB.

Selama masa kerja praktik, saya telah terlibat dalam berbagai kegiatan yang bertujuan untuk menyelesaikan berbagai tugas yang diberikan oleh Divisi IT *System & Improvement*. Selain itu, saya juga memiliki tanggung jawab yang lebih spesifik, yaitu melakukan analisis mendalam terhadap data perusahaan, khususnya data mengenai pelanggan perusahaan. Dalam rangka menjalankan tanggung jawab ini, saya telah terlibat dalam pemrosesan dan visualisasi data pelanggan guna memberikan informasi bagi perusahaan.

Pada minggu pertama dan kedua, saya diperkenalkan dengan lingkungan kerja dan juga beberapa data perusahaan, diantaranya terdapat data *Business Partner Category*, *Business Partner*, *Quantity*, *Warehouse*, *Box Type*, dan lain-lain. Saya juga diminta untuk menganalisis data-data tersebut menggunakan tools Power BI, seperti melihat *Business Partner Category* dan *Business Partner* mana yang mendominasi pada waktu tertentu, melihat *Forecast Quantity, Forecast Different*, *Customer Analytic*, dan lain-lain. Pada minggu ketiga dan keempat saya diberi tugas untuk membuat *wireframe* dengan menggunakan *tools* figma, membuat artikel blog pada web perusahaan, membuat isi *Frequently Asked*  *Question* (FAQ). Pada minggu kelima saya mengikuti Pekan Olahraga Mahasiswa Provinsi (POMPROV) Cabor Bridge di Jember. Pada minggu keenam saya menganilis dan menguji data menggunakan tools R Studio dan juga mini tab. Untuk rincian kegiatan lebih jelasnya akan saya lampirkan dalam laporan. Rangkuman kegiatan kerja praktik dapat dilihat pada tabel 3.1.

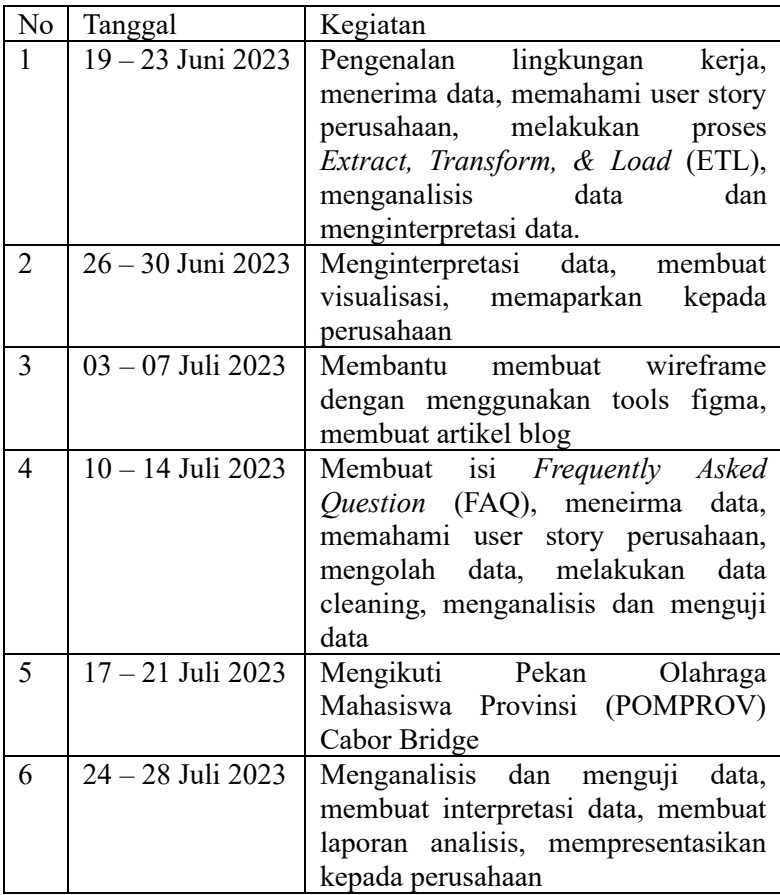

**Tabel 3.1** Jadwal Kegiatan Kerja Praktik

#### 12

#### **3.2. Metodologi Penyelesaian Tugas Khusus**

Dalam penyusunan laporan ini, data yang digunakan terdiri dari dua komponen utama, yaitu data *quantity* dan *customer*. Data ini diperoleh melalui kerjasama dengan PT Putraduta Buanasentosa yang telah mengalami proses *recoding*. Proses *recoding* ini telah dilakukan dengan izin dan persetujuan dari pembimbing lapangan kerja praktik, yang menjadi langkah penting untuk memastikan kerahasiaan dan keamanan data perusahaan. Dengan demikian, penulis dapat memastikan bahwa data yang penulis gunakan dalam laporan ini merupakan data yang sah dan telah diolah sesuai dengan standar yang berlaku untuk menjaga integritas dan privasi perusahaan.

Penyajian data melalui visualisasi lebih menggambarkan interpretasi dan informasi yang ingin disampaikan. Sehingga tugas khusus yang ingin diselesaikan penulis berupa membuat *report* visualisasi yang dapat dilihat untuk memberikan informasi yang terkandung dalam data. Batasan data yang digunakan akan berfokus pada tahun 2021 sampai 2023 bulan Mei dengan beberapa variabel data, antara lain *Business Partner, Business Partner Category,* periode tahun, periode bulan, kode gudang, kode kotak, dan *Converted Quantity.*

Laporan ini disusun dengan tujuan utama untuk memberikan perusahaan pemahaman yang mendalam mengenai dominasi pasar oleh berbagai pelanggan dan analisis pelanggan yang mendalam. Hal ini akan memungkinkan perusahaan untuk mengidentifikasi dengan lebih baik siapa saja yang memiliki pengaruh besar dalam pasar mereka, serta memahami perilaku dan preferensi pelanggan tersebut. Dengan pemahaman ini, perusahaan dapat merancang strategi yang lebih efektif untuk memberikan perlakuan yang sesuai kepada pelanggan, seperti menyesuaikan produk atau layanan mereka, serta meningkatkan kepuasan pelanggan secara keseluruhan.

Selain itu, laporan ini juga bertujuan untuk membantu perusahaan dalam meramalkan jumlah penjualan dan perbedaan jumlah penjualan dari bulan ke bulan. Informasi ini akan sangat

membantu dalam menentukan target penjualan yang realistis dan mengambil tindakan yang tepat jika terjadi penurunan penjualan yang tidak diinginkan. Dengan memiliki perkiraan yang akurat mengenai permintaan pelanggan, perusahaan dapat mengelola persediaan, produksi, dan pemasaran mereka secara lebih efisien.

Selama penyusunan laporan ini, penulis juga menyajikan tren dalam beberapa visualisasi data. Hal ini bertujuan untuk memberikan perusahaan alat yang kuat untuk mengukur kinerja mereka dari waktu ke waktu. Dengan memantau tren ini, perusahaan dapat dengan cepat mengidentifikasi apakah mereka sedang mengalami pertumbuhan yang positif atau ada perubahan negatif yang perlu diatasi. Selain itu, analisis tren juga dapat membantu perusahaan dalam menilai posisi profitabilitas mereka dalam pasar dan memungkinkan mereka untuk mengambil langkah-langkah yang diperlukan untuk meningkatkan margin keuntungan mereka.

Secara keseluruhan, laporan ini dirancang untuk memberikan pandangan yang komprehensif kepada perusahaan mengenai pasar, pelanggan, dan performa mereka sendiri. Dengan informasi yang terperinci ini, perusahaan akan lebih siap untuk mengambil keputusan yang bijaksana, meningkatkan strategi mereka, dan meraih kesuksesan yang berkelanjutan dalam bisnis mereka.

Diharapkan laporan ini dapat menambah wawasan serta dapat mengaplikasikan ilmu yang dimiliki penulis yang telah didapatkan pada mata kuliah data mining dan analisis data finansial dalam menyelesaikan masalah yang terjadi. Penulis berharap informasi yang disajikan dalam laporan ini dapat memberikan wawasan yang lebih mendalam kepada pembaca. Serta secara khusus bagi Departemen Aktuaria FSAD ITS diharapkan laporan ini dapat menjadi sumber rujukan atau referensi yang berharga secara akademis di masa mendatang. Penulis berharap bahwa hasil penelitian dan analisis yang penulis sajikan dalam laporan ini dapat memberikan kontribusi yang signifikan dalam perkembangan bidang analisis data.

#### **3.3. Sumber Data dan Variabel Penelitian**

Pada tahap ini, penulis mendapatkan data sekunder yang telah diberikan oleh PT Putraduta Buanasentosa yang sudah di *recode* sebagai bahan analisis. Data tersebut adalah data *Business Partner, Business Partner Category,* periode tahun, periode bulan, kode gudang, kode kotak, dan *Converted Quantity.* 

#### **3.4. Analisis Data**

Metode analisis yang digunakan dalam laporan ini adalah eksplorasi data pada analisis statistik deskriptif. Analisis Data Eksploratif merupakan suatu alat menganalisis yang berguna untuk melihat pola suatu data sehingga dapat mengetahui beberapa informasi awal terkait dengan data tersebut, yang nantinya akan berguna untuk melakukan pengujian pada data tersbeut dengan metode statistik iferensial (Robert Kurniawan, 2019). Salah satu bentuk statistika deskriptif adalah grafik. Pada laporan ini, data yang diperoleh disajikan dalam bentuk visualisasi grafik seperti *Bar Chart*, *Area chart*, *Line chart*, dan juga *Treemap*. Dalam melakukan analisis ini, saya menggunakan Power BI untuk menyajikan hasil analisis dalam bentuk visualisasi. Diagram alir tahapan rancangan yang dilakukan dapat dilihat pada gambar 3.1:

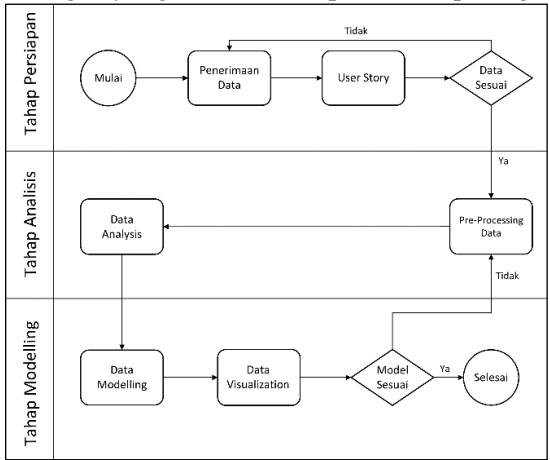

**Gambar 3. 1** Diagram Alir Tahapan Analisis Data

*("Halaman ini sengaja dikosongkan")*

## **BAB IV HASIL KERJA PRAKTIK**

#### **4.1. Analisis Deskriptif**

Data yang digunakan dalam Tugas Khusus ini adalah Data Customer PT Putraduta Buanasentosa dari tahun 2021 – 2023 bulan mei yang telah di recode. Berikut merupakan analisis deskriptif dari data tersebut.

| No             | Variabel                            | Tipe Data       | Keterangan                        |
|----------------|-------------------------------------|-----------------|-----------------------------------|
|                | <b>Business Partner</b><br>Category | Text            | Group Customer                    |
| 2              | <b>Business Partner</b>             | Text            | Customer                          |
| $\overline{3}$ | Periode tahun                       | Date            | Waktu                             |
| 4              | Periode bulan                       | Date            | Waktu                             |
| 5              | Kode Gudang                         | Text            | Kode gudang tempat<br>penyimpanan |
| 6              | Kode Kotak                          | Text            | Ukuran kotak<br>penyimpanan       |
|                | Converted<br>Ouantity               | Whole<br>Number | Kuantitas                         |

**Tabel 4. 1** Analisis Data Deskriptif

# **4.2. Tampilan Report**

#### **4.2.1.Tampilan Halaman** *Domination Market*

Gambar 4.1 adalah halaman pertama pada report. Pada gambar 4.1 berisi visualisasi yang menampilkan hasil analisis domination market. Pada gambar 4.1 terdapat 4 *Slicer,* antara lain *Month*, *Year*, *Warehouse*, dan juga *Box Type*. *Slicer month* dan *year* merupakan *slicer* "*single select*" sehingga user harus memilih bulan dan tahun yang ingin ditampilkan. Sebagai *default option*  penulis memilih periode terakhir, yaitu bulan mei tahun 2023. Sedangkan *slicer warehouse* dan juga *Box Type* penulis memilih menampilkan semua data. Yang berarti bahwa *user* akan melihat

data untuk *warehouse* dan juga *Box Type*, kecuali jika mereka memutuskan untuk mengubah pengaturan *slicer* tersebut.

Pada gambar 4.1.a ditampilkan persentase dominasi *Converted Quantity Business Partner Category* dan *Business Partner*. Sehingga perusahaan dapat mengetahui dominasi pelanggan yang membeli jasa penyimpanan. Untuk mempermudah melihat dominasi, penulis juga menambahkan gambar 4.1.b yang menampilkan *top* 10 *Business Partner Category* dan *Business Partner*. Pada gambar 4.1 juga menampilkan hasil analisis *visual card* yaitu 2.08 M *Converted Quantity*, 1667 *Business Partner Category*, 3000 *Business Partner*, 7 *Warehouse*, dan 61 *Box Type*.

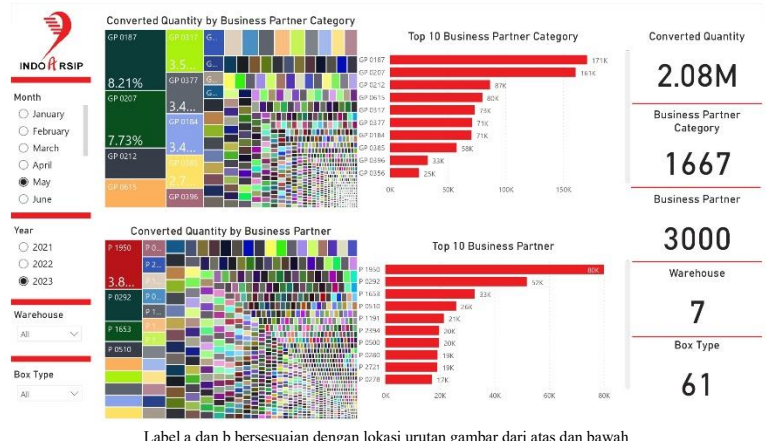

**Gambar 4. 1** Tampilan Halaman *Domination Market*

#### **4.2.2.Tampilan Halaman** *Forecast*

Gambar 4.2 adalah halaman kedua pada *report*. Pada gambar 4.2 terdapat 2 *slicer*, yaitu *month* dan *year.* Sebagai *default option* penulis memilih semua periode bulan dan tahun. Yang berarti bahwa *user* akan melihat data untuk semua bulan dan tahun, kecuali jika mereka memutuskan untuk mengubah pengaturan *slicer* tersebut. Terdapat 2 *area chart*, yaitu *Converted Quantity by Time* dan *Different by Time*. *Different* pada visualisasi ini merupakan selisih penjualan periode sekarang dengan sebelumnya.

Pada gambar 4.2.a terlihat adanya peningkatan *quantity* pada bulan Januari 2021 – Januari 2022, pada Februari 2022 terjadi penuruan yang signifikan, tetapi kembali cenderung naik pada bulan Maret hingga seterusnya. Pada gambar 4.2.b terlihat grafik cenderung naik yang signifikan pada bulan Nopember – Desember 2021 dan juga Februari – April 2022 dan penurunan grafik pada Desember 2021 – Februari 2022. Selanjutnya, terdapat 2 *line chart*, yaitu *Converted Quantity by Time* dan *Different by Time* pada gambar 4.2.c dan gambar 4.2.d yang menampilkan *forecast* dan *trend line.* Pada gambar 4.2 juga menampilkan hasil analisis *visual card* yaitu 2.08 M *Maximum of Conv Quantity*, 1.63 M *Minimum of Conv Quantity*, 1.86 M *Average of Conv Quantity*, 82.45K *Maximum of Different*, -72.26K *Minimum of Different*, 15.52K *Average of Different*.

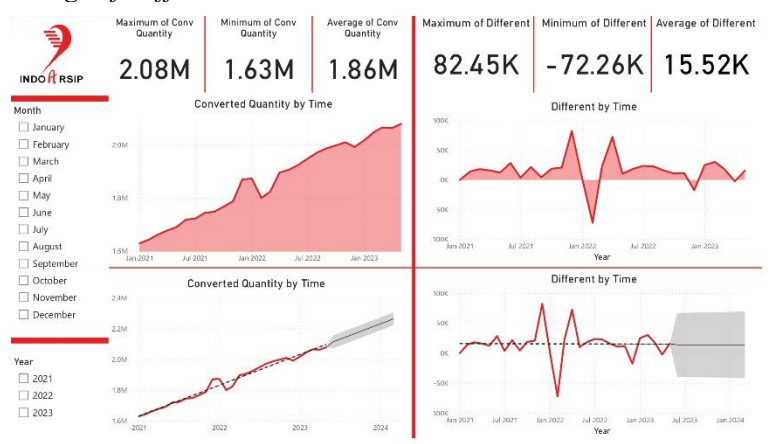

Label a, b, c, dan d bersesuaian dengan lokasi urutan gambar dari kiri atas, kanan atas, kiri bawah, dan kanan bawah **Gambar 4. 2** Tampilan Halaman Forecast

#### **4.2.3.Tampilan Halaman** *Forecast by Warehouse*

Gambar 4.3 adalah halaman ketiga pada *report*. Pada gambar 4.3 terdapat 3 *slicer*, antara lain *month, year,* dan *warehouse. Slicer warehouse* merupakan *slicer* "*single select*" sehingga user harus memilih lokasi gudang yang ingin

ditampilkan. Sebagai *default option* penulis memilih "KRW", yang berarti lokasi penyimpanan yang berada di Karawang. Sedangkan pada *slicer month* dan *year* penulis memilih menampilkan semua data. Yang berarti bahwa *user* akan melihat data untuk semua bulan dan tahun, kecuali jika mereka memutuskan untuk mengubah pengaturan *slicer* tersebut.

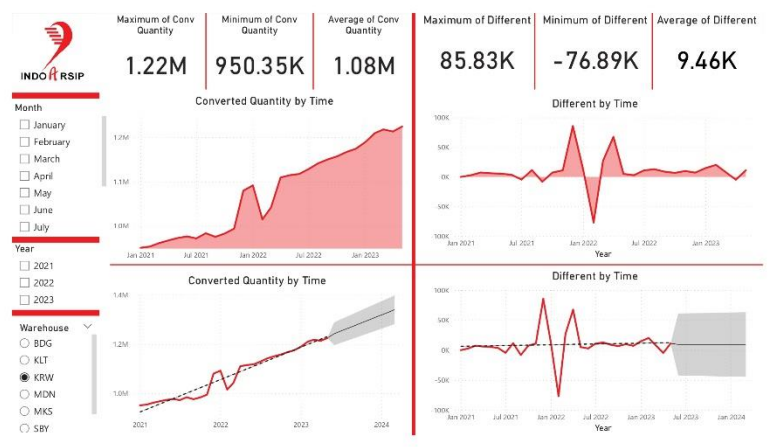

Label a, b, c, dan d bersesuaian dengan lokasi urutan gambar dari kiri atas, kanan atas, kiri bawah, dan kanan bawah **Gambar 4. 3** Tampilan Halaman Forecast by Warehouse

Pada gambar 4.3 terdapat 2 *area chart*, yaitu *Converted Quantity by Time* dan *Different by Time*. *Different* pada visualisasi ini merupakan selisih penjualan periode sekarang dengan sebelumnya berdasarkan *warehouse*. Pada gambar 4.3.a. terlihat adanya peningkatan *quantity* pada bulan Januari – November 2021 dan April 2022 – Mei 2023, pada bulan November – Desember 2021 dan Februari – April 2022 terjadi peningkatan yang signifikan, sedangkan pada Januari – Februari 2022 terjadi penuruan yang signifikan. Pada gambar 4.3.b terlihat grafik flukuatif pada Januari – November 2021 dan Mei 2022 – Mei 203. Januari – November 2021 dan Mei 2022 – Mei 203, grafik mengalami peningkatan yang signifikan pada November - Desember 2021 dan Februari – April 2022 dan mengalami

penuruan yang signifikan pada Desember 2021 – Februari 2022. Selanjutnya, terdapat 2 *line chart*, yaitu *Converted Quantity by Time* dan *Different by Time* pada gambar 4.3.c dan gambar 4.3.d yang menampilkan *forecast* dan *trend line.* Pada gambar 4. 3 juga menampilkan hasil analisis *visual card* yaitu 1.22M *Maximum of Conv Quantity*, 950.35K *Minimum of Conv Quantity*, 1.08 M *Average of Conv Quantity*, 85.83K *Maximum of Different*, -76.89K *Minimum of Different*, 9.46K *Average of Different*.

#### **4.2.4.Tampilan Halaman** *Forecast by Box Type*

Gambar 4.4 adalah halaman keempat pada *report*. Pada gambar 4.4 terdapat 3 *slicer*, antara lain *month, year,* dan *Box Type. Slicer Box Type* merupakan *slicer* "*single select*" sehingga user harus memilih lokasi gudang yang ingin ditampilkan. Sebagai *default option* penulis memilih "B216". Sedangkan pada *slicer month* dan *year* penulis memilih menampilkan semua data. Yang berarti bahwa *user* akan melihat data untuk semua bulan dan tahun, kecuali jika mereka memutuskan untuk mengubah pengaturan *slicer* tersebut.

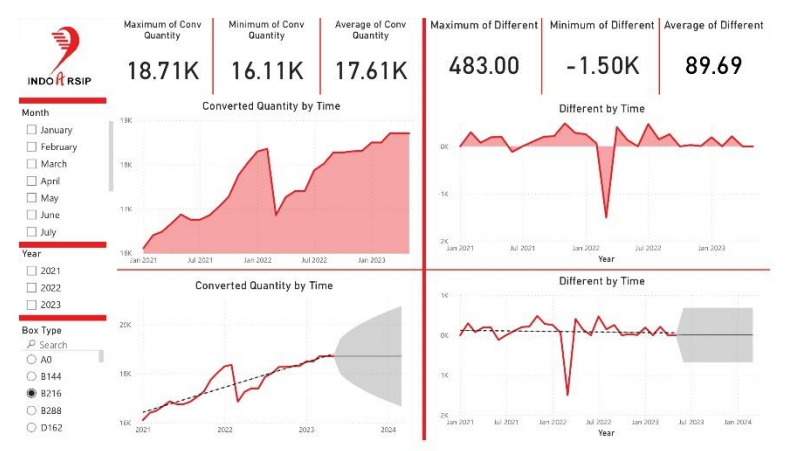

Label a, b, c, dan d bersesuaian dengan lokasi urutan gambar dari kiri atas, kanan atas, kiri bawah, dan kanan bawah **Gambar 4. 4** Tampilan Halaman Forecast by Box Type

Pada gambar 4.4 terdapat 2 *area chart*, yaitu *Converted Quantity by Time* dan *Different by Time*. *Different* pada visualisasi ini merupakan selisih penjualan periode sekarang dengan sebelumnya berdasarkan *box type*. Pada gambar 4.4.a terlihat grafik yang cenderung naik pada Januari 2021 – Februari 2022 dan Maret 2022 – Mei 2023 dan terjadi penuruan yang signifikan pada Februari – Maret 2022. Pada gambar 4.4.b terlihat grafik flukuatif pada Januari 2021 – Februari 2022 April 2022 dan Mei 2023. Grafik mengalami penuruan pada Februari – Maret 2022 dan kembali naik pada Maret – April 2022. Selanjutnya, terdapat 2 *line chart*, yaitu *Converted Quantity by Time* dan *Different by Time* pada gambar 4.4.c dan gambar 4.4.d yang menampilkan *forecast*  dan *trend line.* Pada gambar 4.4 juga menampilkan hasil analisis *visual card* yaitu 18.71K *Maximum of Conv Quantity*, 16.11K *Minimum of Conv Quantity*, 17.61K *Average of Conv Quantity*, 483.00 K *Maximum of Different*, -1.50K *Minimum of Different*, 89.69 *Average of Different*.

#### *4.2.5.***Tampilan Halaman** *Customer Analytic*

Gambar 4.5 adalah halaman kelima pada *report*. Pada gambar 4.5 terdapat 3 *slicer*, antara lain *month, year,* dan *Business Partner Category. Slicer Business Partner Catgory* merupakan *slicer* "*single select*", yang berarti *user* hanya dapat memilih satu *Business Partner Category* yang ingin ditampilkan pada tampilan data. Sebagai *default option* penulis memilih "GP 0001". Sedangkan pada *slicer month* dan *year* penulis memilih menampilkan semua data. Yang berarti bahwa *user* akan melihat data untuk semua bulan dan tahun, kecuali jika mereka memutuskan untuk mengubah pengaturan *slicer* tersebut.

Pada gambar 4.5 terdapat 1 *area chart* dan 1 *line chart*, yaitu *Different by Time*. *Different* pada visualisasi ini merupakan selisih penjualan periode sekarang dengan sebelumnya. Pada gambar 4.5.a grafik terlihat cenderung fluktuatif dan tidak mengalami perubahan dalam waktu yang lama pada Mei – September 2021. Pada gambar 4.5.b menampilkan *forecast* dan *trend line.* Pada

gambar 4.5 juga menampilkan hasil analisis *visual card* yaitu 55.50 *Maximum of Different*, -42.00 *Minimum of Different*, 6.97 *Average of Different*.

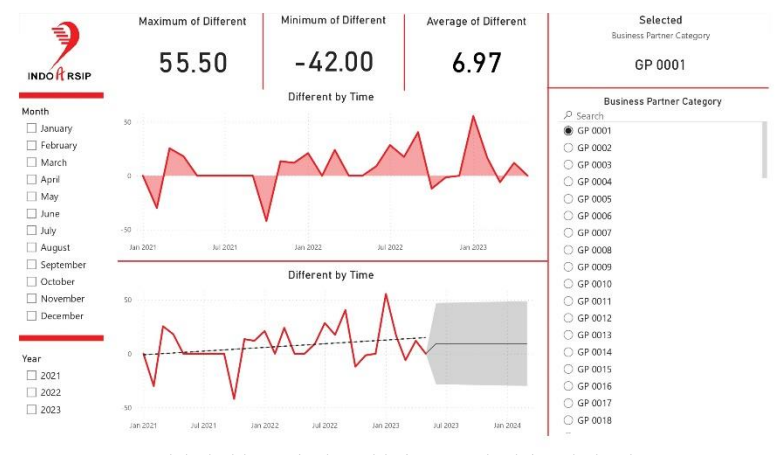

Label a dan b bersesuaian dengan lokasi urutan gambar dari atas dan bawah **Gambar 4. 5** Tampilan Halaman Customer Analytic

#### **4.2.6.Tampilan Halaman** *Customer Analytic by Warehouse*

Gambar 4.6 adalah halaman keenam pada *report*. Pada gambar 4.6 terdapat 4 *slicer*, antara lain *month, year, warehouse,*  dan *Business Partner Category. Slicer Business Partner Catgory* dan *Warehouse* merupakan *slicer* "*single select*" sehingga user harus memilih *Business Partner Category* dan *warehouse* yang ingin ditampilkan. Sebagai *default option* penulis memilih "GP 0008" dan "SBY". Sedangkan pada *slicer month* dan *year* penulis memilih menampilkan semua data. Yang berarti bahwa *user* akan melihat data untuk semua bulan dan tahun, kecuali jika mereka memutuskan untuk mengubah pengaturan *slicer* tersebut.

Pada gambar 4.6 terdapat 1 *area chart* dan 1 *line chart*, yaitu *Different by Time*. *Different* pada visualisasi ini merupakan selisih penjualan periode sekarang dengan sebelumnya berdasarkan *Business Partner Catgory* dan *warehouse*. Pada gambar 4.6.a

terlihat cenderung naik turun*.* Dan pada gambar 4.6.b menampilkan *forecast* dan *trend line.* Pada gambar 4.6 juga menampilkan hasil analisis *visual card* yaitu 55.50 *Maximum of Different*, -42.00K *Minimum of Different*, 6.97 *Average of Different*.

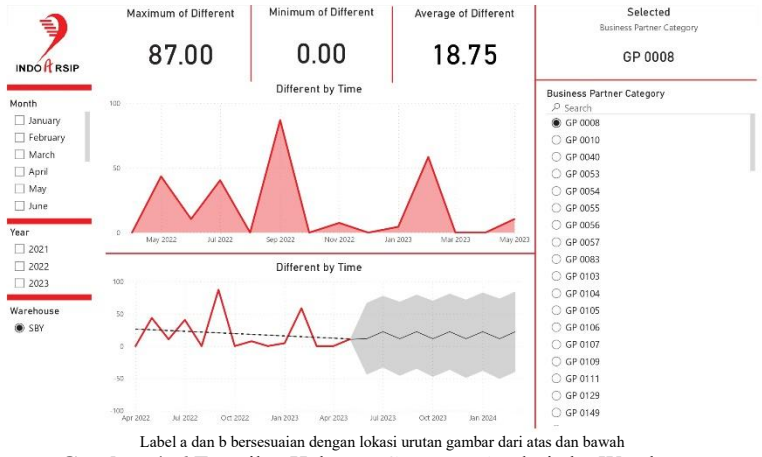

**Gambar 4. 6** Tampilan Halaman Customer Analytic by Warehouse

#### **4.2.7.Tampilan Halaman** *Customer Analytic by Box Type*

Gambar 4.7 adalah halaman ketujuh pada *report*. Pada gambar 4.7 terdapat 4 *slicer*, antara lain *month, year, Business Partner Category* dan *Warehouse. Slicer Business Partner Catgory* dan *Box Type* merupakan *slicer* "*single select*" sehingga user harus memilih *Business Partner Category* dan *Box Type* yang ingin ditampilkan. Sebagai *default option* penulis memilih "GP 0001" dan "K144". Sedangkan pada *slicer month* dan *year* penulis memilih menampilkan semua data. Yang berarti bahwa *user* akan melihat data untuk semua bulan dan tahun, kecuali jika mereka memutuskan untuk mengubah pengaturan *slicer* tersebut.

Pada gambar 4.7 terdapat 1 *area chart* dan 1 *line chart*, yaitu *Different by Time*. *Different* pada visualisasi ini merupakan selisih penjualan periode sekarang dengan sebelumnya berdasarkan *Business Partner Category* dan *Warehouse.* Pada gambar 4.7.a

terlihat bahwa grafik terlihat cenderung naik turun*.* Dan pada gambar 4.7.b menampilkan *forecast* dan *trend line.* Pada gambar 4.7 juga menampilkan hasil analisis *visual card* yaitu 55.50 *Maximum of Different*, -42.00 *Minimum of Different*, 6.52 *Average of Different*.

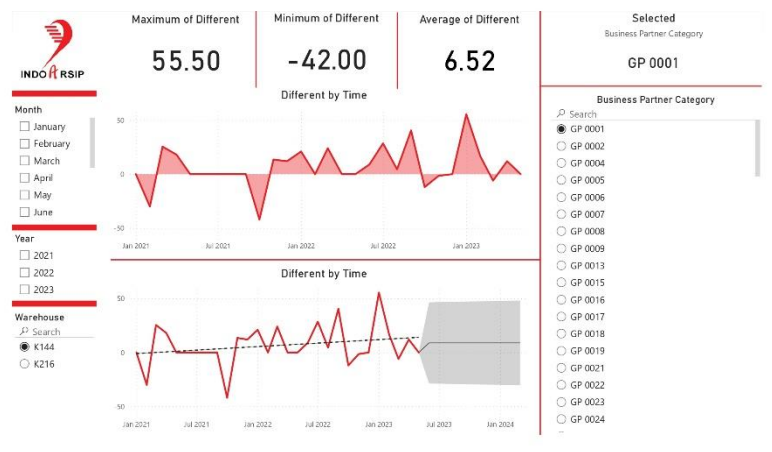

Label a dan b bersesuaian dengan lokasi urutan gambar dari atas dan bawah **Gambar 4. 7** Tampilan Halaman Customer Analytic by Box Type

#### **4.2.8.Tampilan Halaman** *Box Type*

Gambar 4.8 adalah halaman kedelapan pada *report*. Pada gambar 4.8 terdapat 5 *Slicer,* antara lain *Month*, *Year*, *Warehouse*, *Box Type,* dan *Business Partner Category*. *Slicer month* dan *year* merupakan *slicer* "*single select*" sehingga user harus memilih *month* dan *year* yang ingin ditampilkan. Sebagai *default option*  penulis memilih periode awal, yaitu bulan januari tahun 2021. Sedangkan *slicer Warehouse*, *Box Type*, dan *Business Partner Category* penulis memilih untuk menampilkan semua data. Yang berarti bahwa *user* akan melihat data untuk semua *Warehouse*, *Box Type*, dan *Business Partner Category* kecuali jika mereka memutuskan untuk mengubah pengaturan *slicer* tersebut.

Dalam gambar 4.8.a, terlihat bahwa "KRW" yang merupakan singkatan dari Karawang memiliki nilai tertinggi sebesar 0.95M. Hal ini mengindikasikan bahwa Karawang adalah lokasi atau gudang dengan penyimpanan terbanyak di seluruh Indonesia. Sementara itu, pada gambar 4.8.b, "K144" memiliki nilai tertinggi sebesar 0.75M. Hal ini mengartikan bahwa jenis kotak dengan kode "K144" adalah yang paling banyak digunakan atau tersedia di seluruh Indonesia.

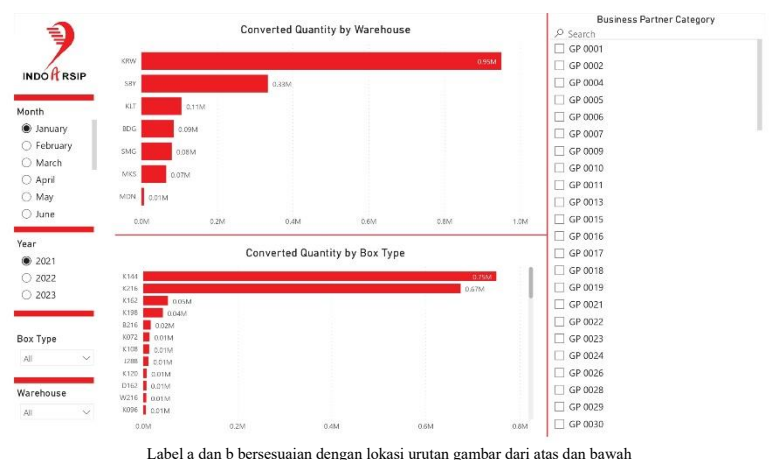

**Gambar 4. 8** Tampilan Halaman Box Type

## **BAB V PENUTUP**

#### **5.1. Kesimpulan**

Selama periode kerja praktik yang berlangsung selama satu bulan di PT Putraduta Buanasentosa, telah ditemukan beberapa aspek penting terkait dengan penyajian data dan visualisasi informasi. Salah satu temuan utama adalah bahwa data akan menjadi lebih bermakna dan mudah dipahami ketika disajikan dalam format visual yang menarik dan sesuai dengan kebutuhan *user*.

Dalam konteks data pelanggan yang melibatkan variabel seperti *Business Partner*, *Business Partner Category*, periode tahun, periode bulan, kode gudang, kode kotak, dan *Converted Quantity*, telah diimplementasikan berbagai metode visualisasi data dalam laporan. Visualisasi data merupakan alat yang kuat untuk mengubah angka-angka dan statistik menjadi gambaran yang lebih jelas dan dapat dicerna oleh pengguna.

Salah satu praktik terbaik yang diterapkan adalah penggunaan *slicer*, yang memungkinkan pengguna untuk mengatur tampilan data sesuai dengan preferensi dan kebutuhan mereka. Hal tersebut tidak hanya meningkatkan keterlibatan pengguna tetapi juga membantu dalam pengambilan keputusan yang lebih efisien.

Kesimpulan utama dari pengalaman ini adalah bahwa penggunaan visualisasi data yang efektif dan penyajian data yang terstruktur adalah kunci untuk memudahkan pemahaman informasi yang disajikan. Hal ini tidak hanya mendukung pengguna dalam menganalisis data dengan lebih baik tetapi juga memberikan landasan yang lebih kokoh bagi pengambilan keputusan yang cerdas dalam operasi bisnis sehari-hari. Dengan demikian, penting untuk terus memprioritaskan pengalaman pengguna dan pengembangan tampilan data yang menarik dan mudah dimengerti dalam setiap laporan atau aplikasi yang dikembangkan.

#### **5.2. Saran**

Data yang digunakan dalam penelitian ini terbatas pada data 2021 – 2023 bulan mei. Oleh karena itu, untuk penelitian yang akan datang, disarankan untuk mempertimbangkan penggunaan data yang lebih luas dan melimpah. Dengan menggunakan lebih banyak data, dapat memberikan representasi yang lebih komprehensif. Sehingga dapat membantu mendeteksi pola yang lebih halus, mengidentifikasi hubungan yang lebih dalam, dan menghasilkan temuan yang lebih kuat secara statistik serta menghasilkan rekomendasi atau solusi yang lebih efektif.

Dengan demikian, penggunaan data yang lebih banyak dalam penelitian selanjutnya akan meningkatkan keseluruhan kualitas dan relevansi penelitian, yang akan membawa manfaat yang lebih besar bagi pemahaman ilmiah dan praktik yang terkait.

#### **DAFTAR PUSTAKA**

PT. Putraduta Buanasentosa. (2021). *Indoarsip*. (PT. Putraduta Buanasentosa) Retrieved Mei 1, 2023, from http://www.indoarsip.co.id/

Robert Kurniawan, G. P. (2019). *Cara Mudah Belajar Statistik: Analisis Data & Eksplorasi.* Kencana.

*("Halaman ini sengaja dikosongkan")*

#### **LAMPIRAN**

#### **Lampiran 1.** Surat Penerimaan Kerja Praktik dari Perusahaan

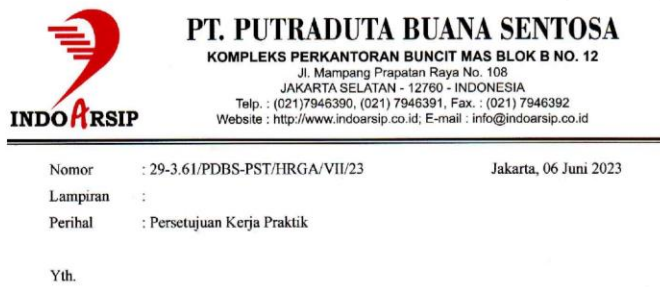

Kepala Departemen Aktuaria Fakultas Sains dan Analitika Data Institut Teknologi Sepuluh Nopember (ITS)

Dengan hormat,

Menindaklanjuti surat Departemen Aktuaria Fakultas Sains dan Analitika Data ITS Nomor: 3214/IT2.IX.1.1.6/B/TU.00.09/2023 tertanggal 05 Juni 2022 perihal Permohonan Kerja Praktik, dengan ini kami sampaikan bahwa kami menyetujui Program Kerja Praktik atas nama mahasiswa sebagai berikut:

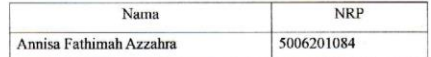

Pelaksanaan Kerja Praktik mulai tanggal 19 Juni 2023 s/d 28 Juli 2023 dengan mematuhi ketentuan yang berlaku.

Atas perhatian dan kerjasama Bapak/Ibu, kami ucapkan terima kasih.

Hormatkami. PTE duta Buanasentosa Sabil

Manager HRGA

## **Lampiran 2.** F-5

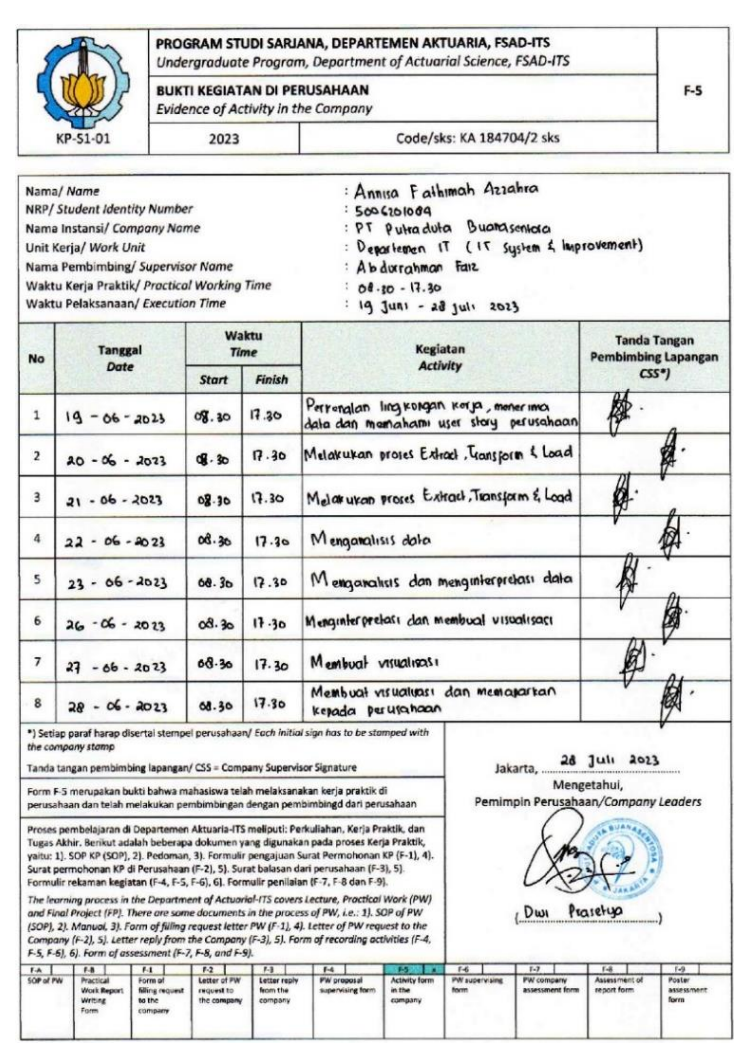

32

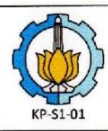

#### PROGRAM STUDI SARJANA, DEPARTEMEN AKTUARIA, FSAD-ITS Undergraduate Program, Department of Actuarial Science, FSAD-ITS

Code/sks: KA 184704/2 sks

**BUKTI KEGIATAN DI PERUSAHAAN** 

 $F-5$ 

Evidence of Activity in the Company

2023

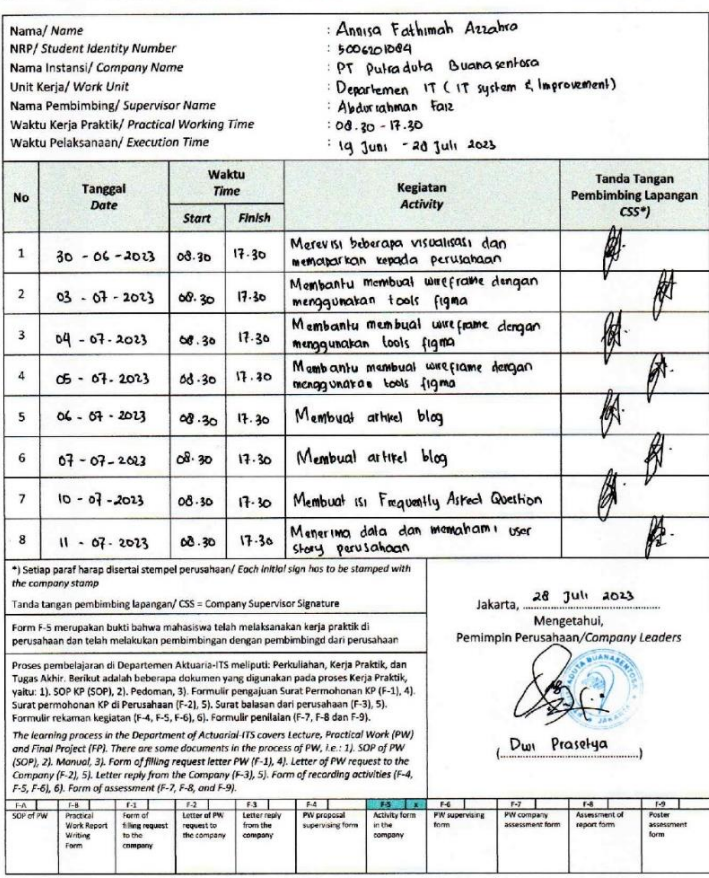

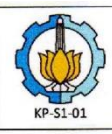

# **PROGRAM STUDI SARJANA, DEPARTEMEN AKTUARIA, FSAD-ITS**<br>Undergraduate Program, Department of Actuarial Science, FSAD-ITS

 $F-5$ 

**BUKTI KEGIATAN DI PERUSAHAAN**<br>Evidence of Activity in the Company

2023

Code/sks: KA 184704/2 sks

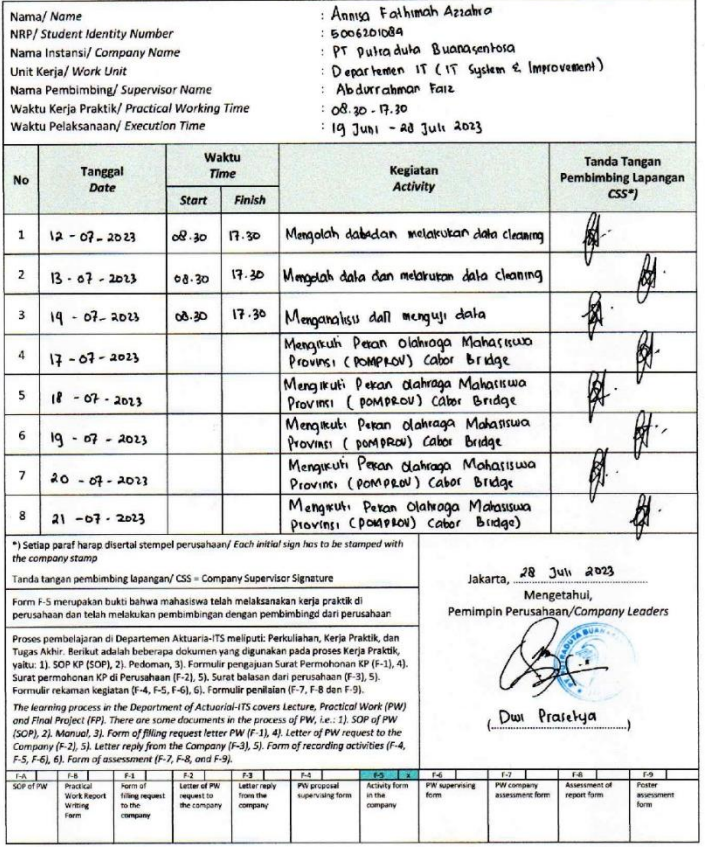

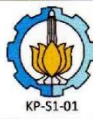

# PROGRAM STUDI SARIANA, DEPARTEMEN AKTUARIA, FSAD-ITS<br>Undergraduate Program, Department of Actuarial Science, FSAD-ITS **BUKTI KEGIATAN DI PERUSAHAAN**<br>Evidence of Activity in the Company

Code/sks: KA 184704/2 sks

 $F-5$ 

2023

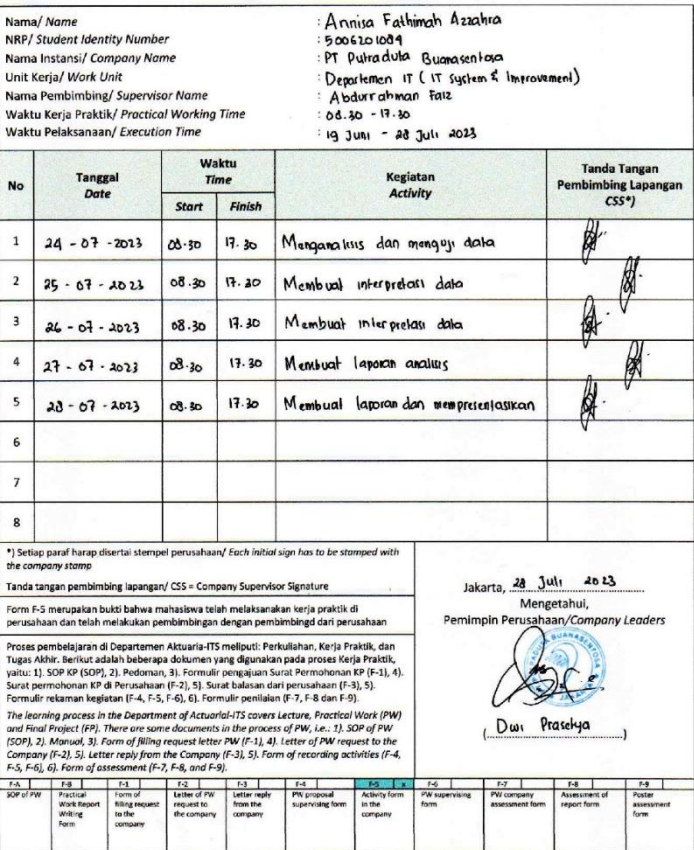

# **Lampiran 3.** F-6

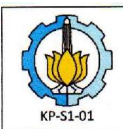

request to<br>the<br>company

request to<br>the<br>company

PROGRAM STUDI SARJANA, DEPARTEMEN AKTUARIA, FSAD-ITS Undergraduate Program, Department of Actuarial Science, FSAD-ITS **BUKTI BIMBINGAN KERJA PRAKTIK DI PERUSAHAAN** Evidence of Practical Work Supervising in the Company 2023 Code/sks: KA 184704/2 sks

 $F-6$ 

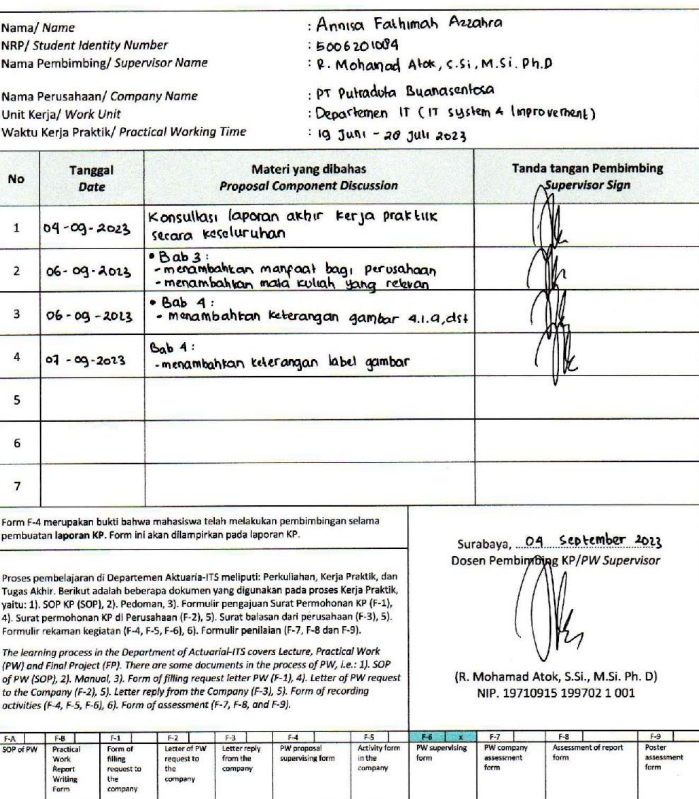

# **Lampiran 4.** Data

# 40 data pertama

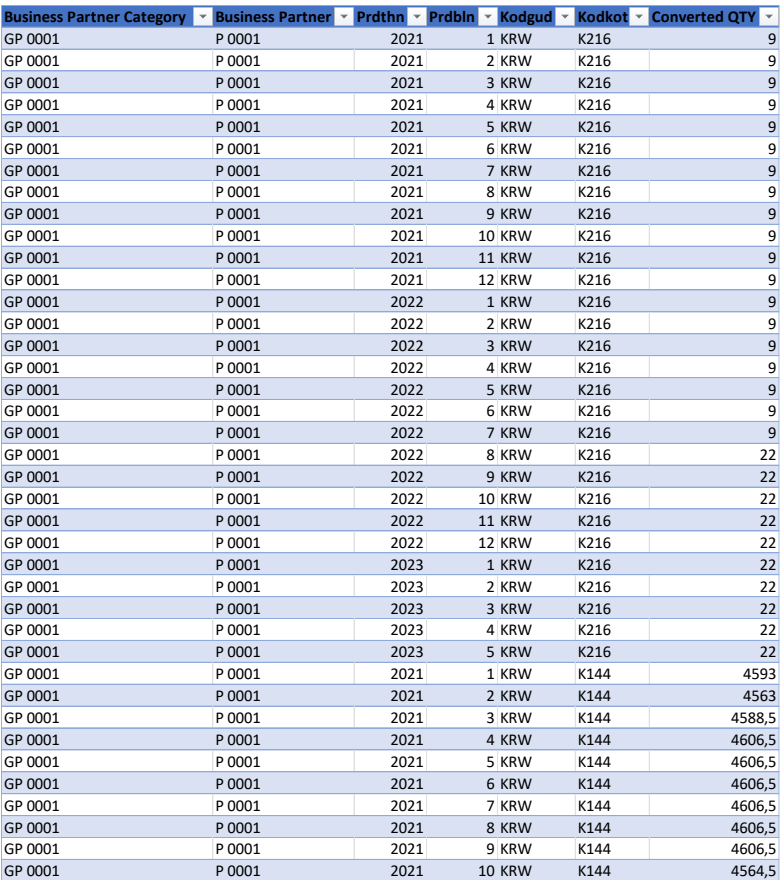

# 40 Data Terakhir

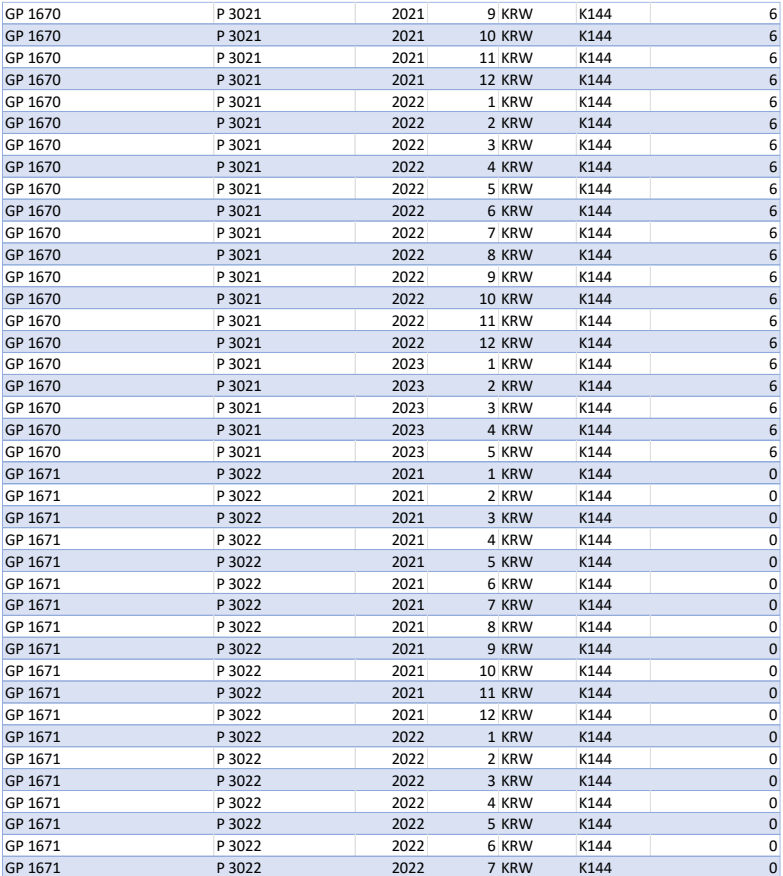

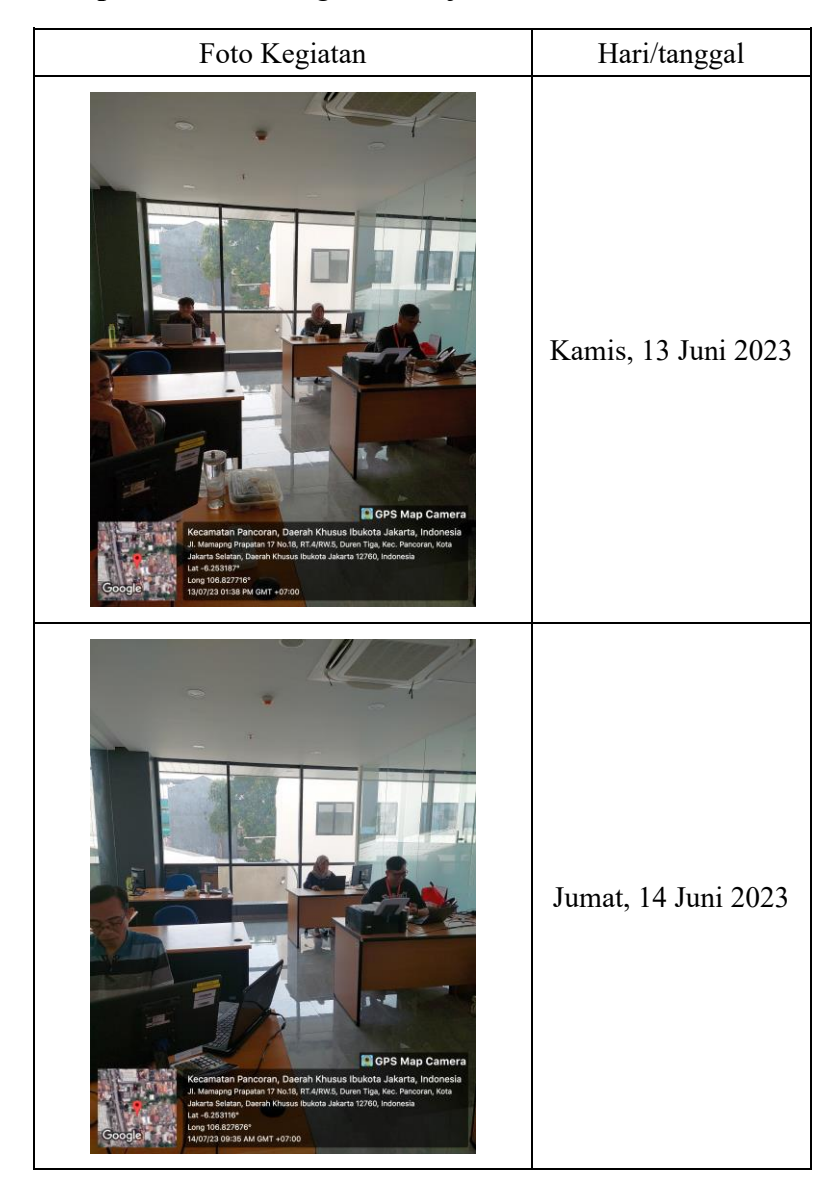

## **Lampiran 5.** Foto Kegiatan Kerja Praktik

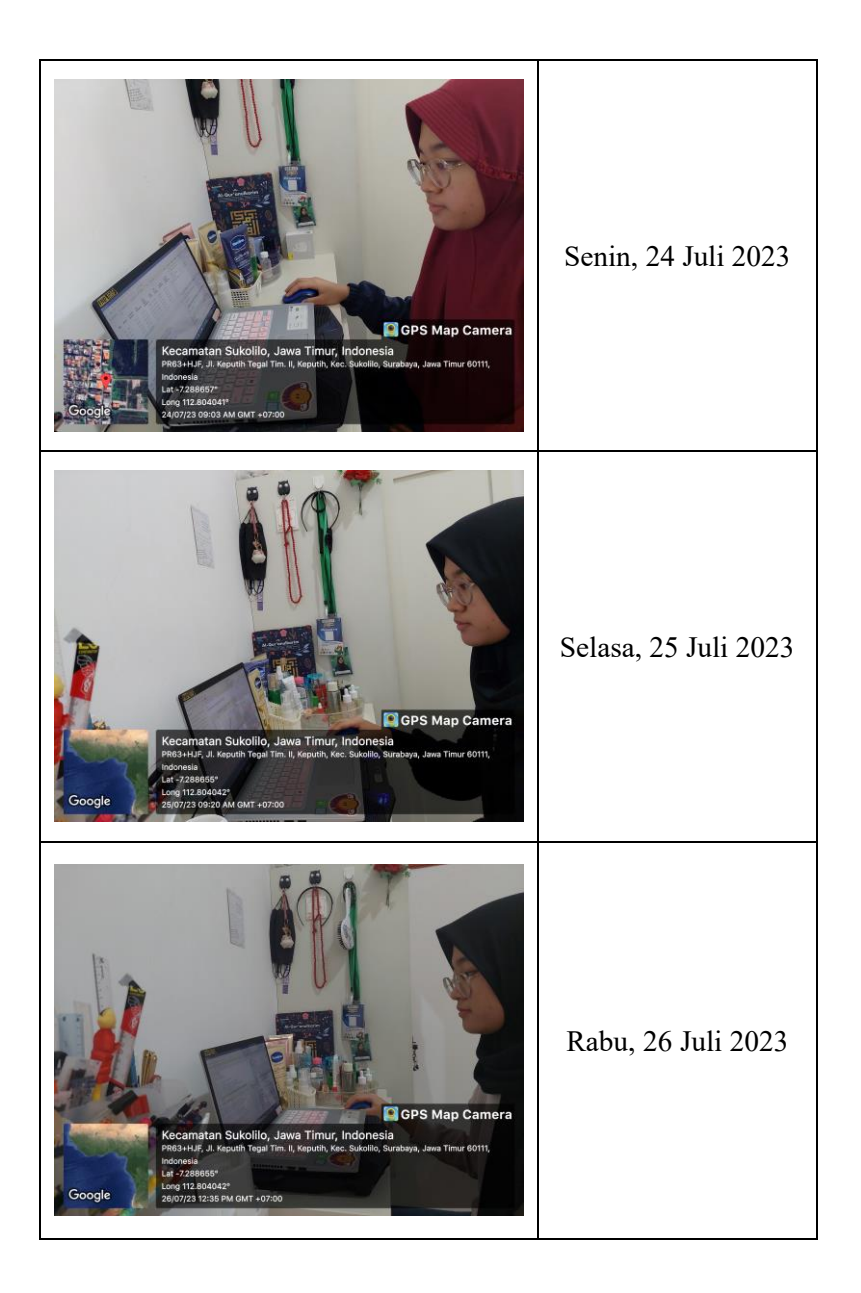

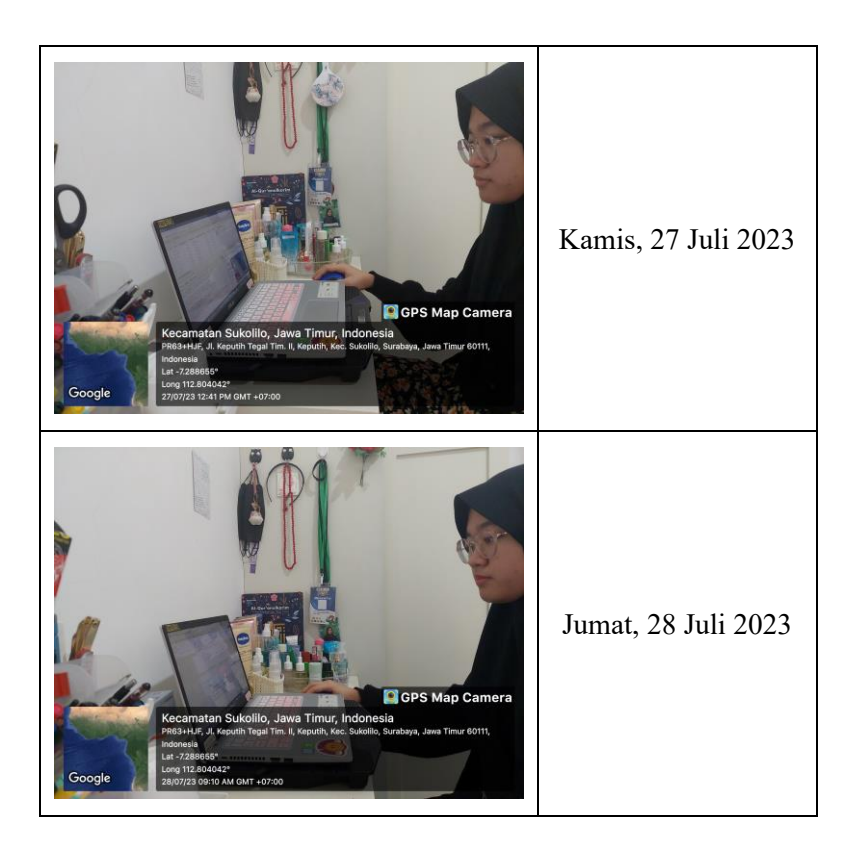